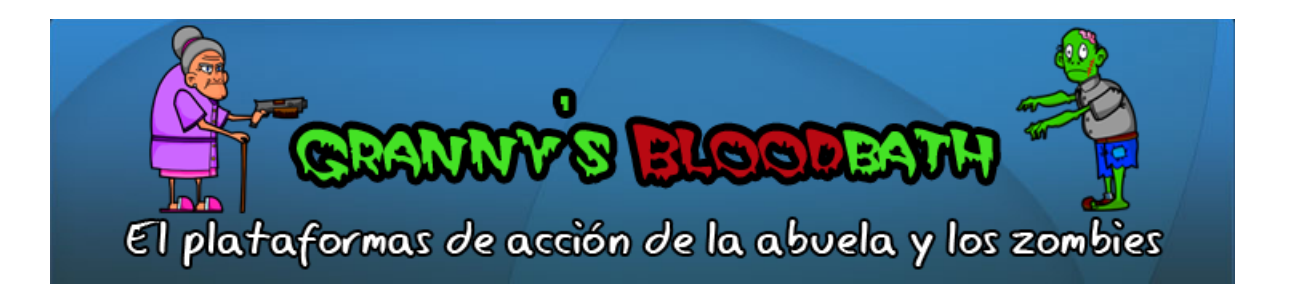

# Manual de usuario

v0.1 BETA

David Saltares Márquez Jose Marente Florín Manuel de la Calle Brihuega

Este documento posee una licencia GPL 3

## $\operatorname{\acute{t}}$ ndice

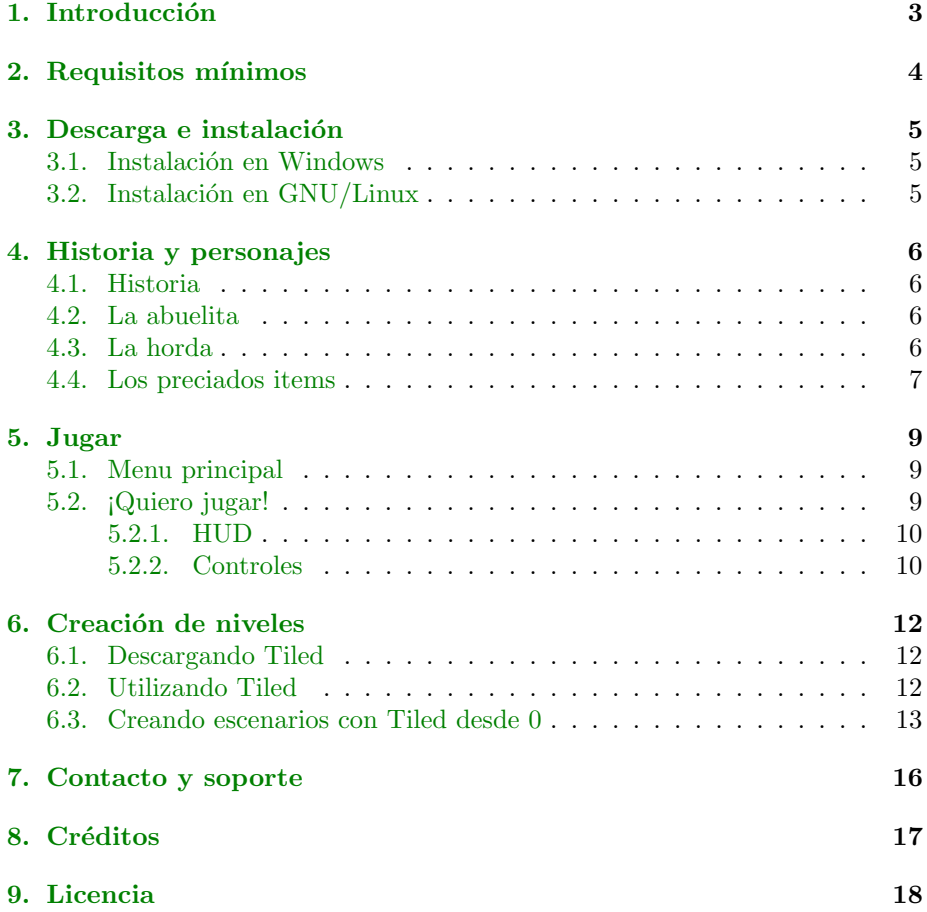

## <span id="page-2-0"></span>1. Introducción

Bienvenido al manual de Granny's Bloodbath, si estás leyendo esto es que estás mínimamente interesado en lo que hemos hecho lo que nos honra enormemente. Granny's Bloodbath es un juego de plataformas y acción protagonizado por una abuelita. Ha sido desarrollado para la asignatura de Diseño de Videojuegos en la Universidad de Cádiz en C++ utilizando la librería SDL. Te deseamos que lo pases lo mejor posible y que aniquiles a todos los zombies que puedas, ¡salva a la abuelita!

A lo largo del manual verás los requisitos mínimos, una brevísima guía de instalación, los detalles de la historia y sus personajes así como los controles básicos. A continuación, la sección más interesante de este manual: crear tus propios niveles para el juego. Sería genial que colaboraras con la comunidad y aportaras tu granito de arena a nuestro trabajo.

Granny's Bloodbath es Software Libre y se distribuye bajo una licencia GPL. Básicamente puedes distribuirlo con toda libertad así como consultar su código fuente o modificarlo. Para más detalles sobre la licencia GPL puedes consultar el anexo correspondiente.

¡Que disfrutes!

## <span id="page-3-0"></span>2. Requisitos mínimos

No es que necesites un maquinón para disfrutar de Granny's Bloodbath pero olvídate de matar zombies si tienes un 286 de hace 30 años. Para jugarlo dignamente necesitas al menos:

- $\blacksquare$ <br/> $Processador:$  Intel, AMD o sucedáneos de al menos 800<br/>MHz.
- $Memoria$  RAM: 64MB.
- Disco duro: 30MB libres.
- $\blacksquare$  Pantalla: 960x544px de resolución.
- $Sistema operator: GNU/Linux o Microsoft Windows$
- $Entrada$ : un teclado de los 20 duros será suficiente.
- $\blacksquare$  Tarjeta de sonido: con cualquiera nos vale.

#### <span id="page-4-0"></span>3. Descarga e instalación

Descargar e instalar Granny's Bloodbath es de lo más sencillo, a continuación explicamos el proceso.

- Entra en la sección de descargas del blog oficial: <http://grannysbloodbath.wordpress.com/descargas/>
- Elije la última versión disponible acorde con tu sistema operativo y descárgala
- Según tu sistema deberás realizar uno de los siguientes pasos:

#### <span id="page-4-1"></span>3.1. Instalación en Windows

Descomprime el fichero obtenido en el directorio deseado y... ¡Listo, ya puedes jugar!

Puede que en un futuro creemos un setup que permita elegir directorio de instalación así como creación de accesos directos. No obstante, por el momento creemos que así es suficiente. Cuanto más sencillo mejor, ¿no?

#### <span id="page-4-2"></span>3.2. Instalación en  $GNU/L$ inux

Descomprime el fichero obtenido en el directorio deseado.

Debes tener instalados los paquetes: libsdl, libsdl-mixer, libsdl-image, libsdlttf. Si no los tienes abre una terminal y escribe:

```
sudo apt-get install libsdl libsdl-mixer libsdl-image libsdl-ttf
```
Es probable que no puedas ejecutar el juego por problemas con los permisos, si ese es tu caso debes de hacer lo siguiente en la terminal:

```
cd nombre de la carpeta del juego
chmod 777 grannysbloodbath
```
Vale, ha sido un proceso un poco más largo pero... ¡Ya puedes jugar! Puede que más adelante creemos un paquete .deb para que la instalación sea mucho más sencilla.

## <span id="page-5-0"></span>4. Historia y personajes

#### <span id="page-5-1"></span>4.1. Historia

La protagonista es una abuelita octogenaria que vive plácidamente en su casita situada en una agradable zona residencial. Todo iba de maravilla hasta que se ve invadida por terribles zombies. Es entonces cuando, lo que parecía una inocente y respetable abuela (como la que podemos tener todos nosotros), decide arrastrar con ella a todos los engendros que pueda de camino al infierno.  $i$ Será nuestra abuelita un digno rival para el apocalipsis que se presenta?.

¡Ayúdala en su periplo por el apocalipsis!

#### <span id="page-5-2"></span>4.2. La abuelita

Debajo de esa bata y ese camisón (no le dio tiempo de cambiarse cuando la atacaron los zombies) se esconde una bestia iracunda. Su descanso se ha visto interrumpido y esos putrefactos zombies maleducados deben pagar por ello.

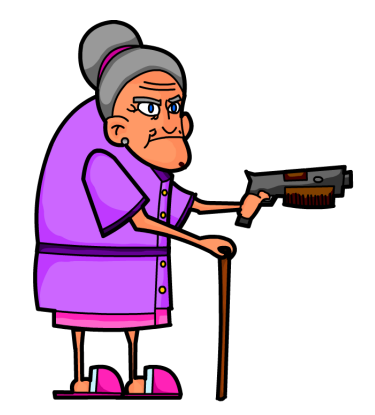

#### <span id="page-5-3"></span>4.3. La horda

¡Cuidado con los zombies! Te encontrar´as con distintos tipos a lo largo del juego y debes trazar la mejor estrategia posible para enfrentarte a cada uno de ellos ya que tienen habilidades distintas:

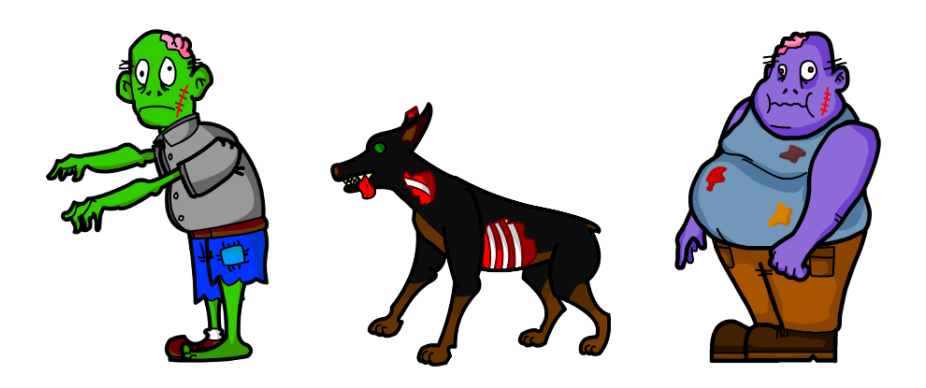

- $\blacksquare$  Zombie genérico: El clásico enemigo que se repite en todos los juegos y nosotros no tenemos la decencia siquiera de cambiarlo de color. Se moverá torpemente persiguiendo a ala abuela y si te toca serñas dañando. Es sencillo de eliminar.
- Perro zombie rabioso: Con una clara inspiración de la saga Resident Evil (¡Shhhhh que nos pediran derechos de autor!) llega este sabueso asesino. Su velocidad pondrá nervioso a más de uno así que ten cuidado, no podrás huir.
- $\blacksquare$  Zombie gordo: En otra vida fue cliente honorífico de cierta cadena de hamburgueserías americana y ahora no para de devolver lo que un día zampó. Es cierto que se mueve con extrema lentitud pero sus vómitos corrosivos (aparte que dan un asco tremendo) pueden acabar contigo en un plis plas.

¡Cuidado! Puede que en la aventura de la abuelita te topes con otros enemigos mucho más terribles que los anteriores.

#### <span id="page-6-0"></span>4.4. Los preciados items

¡La abuelita no está sóla! Cuenta con diversos objetos que la ayudarán en su objetivo. ¡Se inteligente, audaz y encuéntralos todos para sobrevivir!

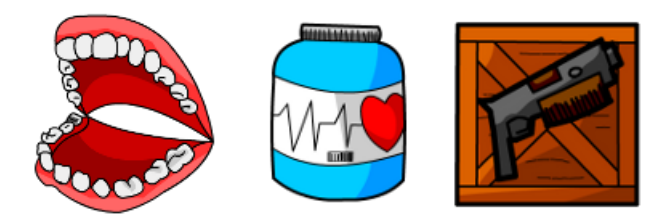

- $\blacksquare$ <br/> $Dentaduras$  postizas: ¿Qué sería de una abuelita sin sus dentaduras postizas? Estarán en las zonas más inaccesibles de cada nivel pero obtendrás puntos al recogerlas y si consigues 10, ganarás una vida.
- $\bullet~ Pastillas~para~ la~tensión:$  Los zombies pueden hacer mella en una abuelita fácilmente así que recogiendo tus queridas pastillas recuperarás parte de tu energía.
- $Municipiota$  de la escopeta: Decidida a acabar con todos los zombies, la abuela recoge la escopeta de su difunto marido. ¡No te apresures disparando! La muninción es limitada y la recuperarás recogiendo estos objetos.

## <span id="page-8-0"></span>5. Jugar

#### <span id="page-8-1"></span>5.1. Menu principal

Cuando inicias *Granny's Bloodbath* comienzas en el menú principal. Con las teclas de dirección puedes moverte por las distintas opciones:

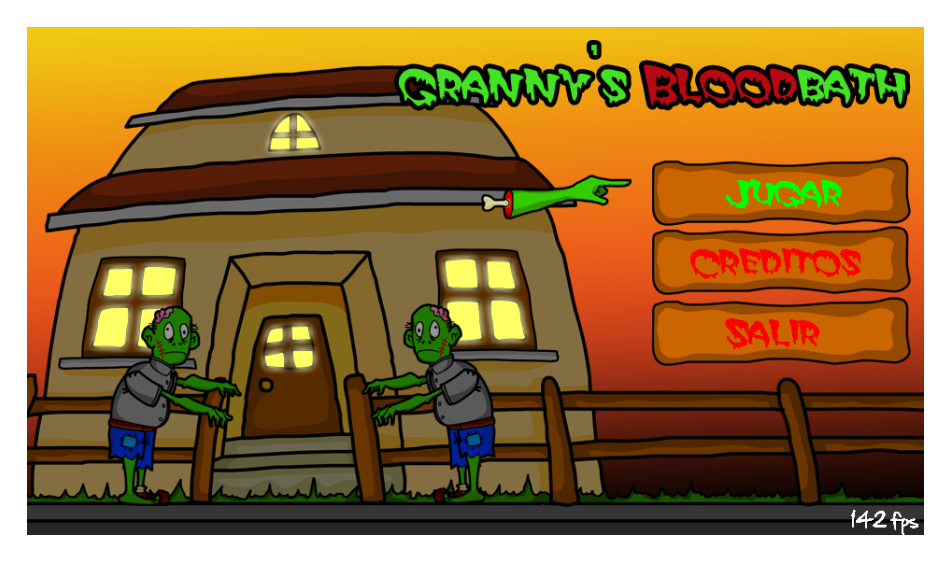

- $Jugar: comienzas una nueva partida o continuas la que había dejado a$ medias
- $\blacksquare$  Créditos: puedes ver las grandes personas que han desarrollado o contribuido a desarrollar Granny's Bloodbath
- Salir: cierras el juego pero no quieres eso, ¿verdad?

Para seleccionar una pulsa la barra espaciadora.

#### <span id="page-8-2"></span>5.2. ¡Quiero jugar!

Bien, has elegido comenzar la aventura. En Granny's Bloodbath existen dos tipos de escenas: las de historia y las de juego.

- Escenas de historia: se nos cuenta algún fragmento de la aventura de nuestra abuelita. Podemos escuchar al narrador o pulsar ESCAPE para avanzar.
- $\blacksquare$  Escenas de juego: la acción, la sangre y toda la diversión se encuentran concentradas en los niveles del juego. A continuación explicamos el significado de los indicadores que aparecen en pantalla así como los controles para manejar a la abuelita. Si lo que quieres es crear tus propios escenarios debes avanzar un poco más.

Cuando comiences a jugar verás una pantalla semejante a esta:

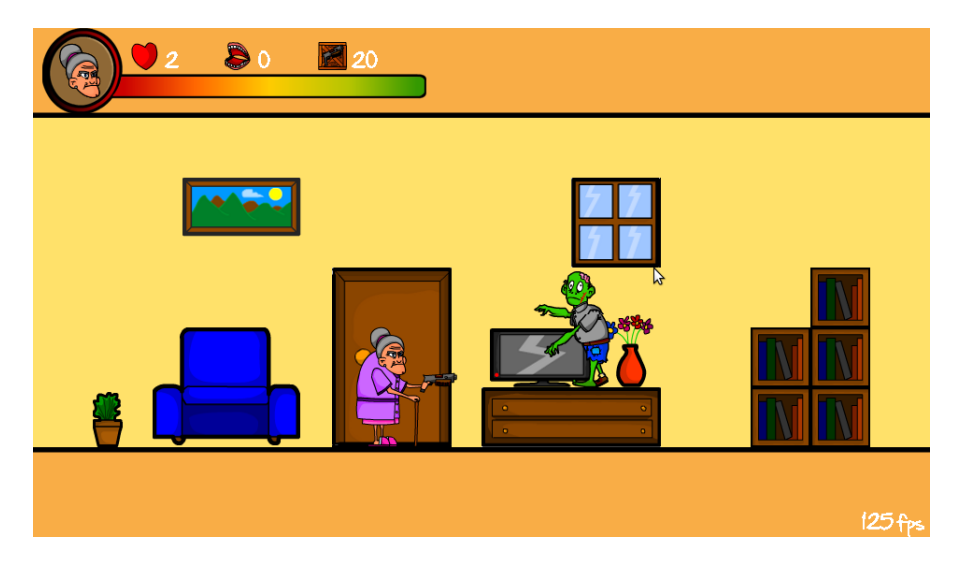

#### <span id="page-9-0"></span>5.2.1. HUD

El HUD es la zona donde se encuentran los indicadores que nos informan sobre el estado de la abuelita. Tiene los siguientes componentes:

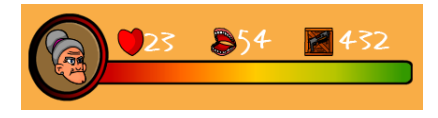

- Barra de vida: Disminuye con los ataques zombie, ¡ten cuidado, si llega a 0 perderás una vida!
- $Corazones: Número de vidas disponibles. Si te eliminan y te quedan vidas$ volverás a empezar el nivel pero si no te quedan tendrás que empezar la aventura desde el principio.
- $\blacksquare$  Dentaduras: Puntos, si consigues un número determinado se te obsequiará con una vida adicional
- Munición: La munición de la escopeta es limitada, ten cuidado, no la malgastes y consigue todas las cajas de munición. Disparar a distancia es una gran ventaja.

#### <span id="page-9-1"></span>5.2.2. Controles

Estamos seguros que el diagrama que viene a continuación solventará todas tus dudas sobre los controles del juego:

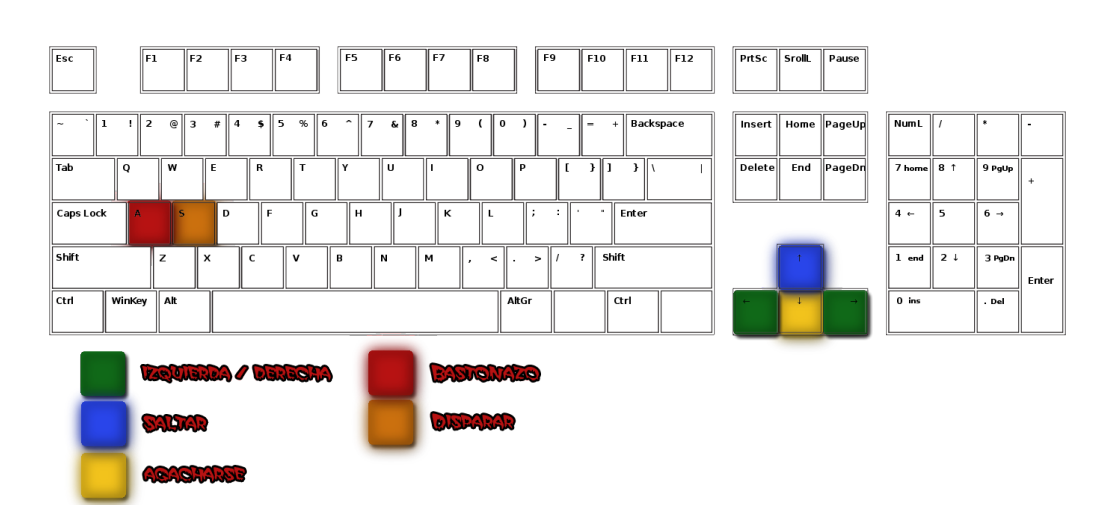

### <span id="page-11-0"></span>6. Creación de niveles

Para editar los niveles te proponemos un sistema bastante sencillo, el mismo que hemos utilizado nosotros. Se trata de Tiled, una herramienta libre y multiplataforma escrita en Java aunque también tienen una versión con Qt. A continuaci´on os proponemos los pasos para descargarla, instalarla y crear niveles con ella. ¡An´ımate, es muy sencillo!

#### <span id="page-11-1"></span>6.1. Descargando Tiled

Para poder usar Tiled necesitas el Java Runtime Enviroment (JRE), la m´aquina virtual de Java ya que es el entorno que utiliza. Una vez instalado el JRE sólo tienes que acudir a su web principal:

#### <http://mapeditor.org>

Aunque también podéis descargarlo directamente a través de este enlace:

<http://sourceforge.net/projects/tiled/files/Tiled/tiled-0.7.2-bin.zip>

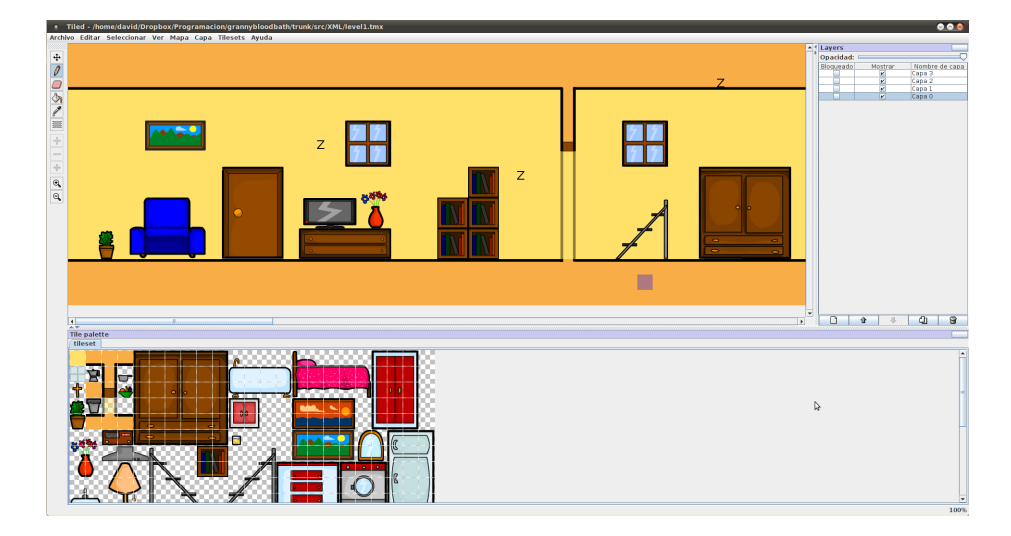

#### <span id="page-11-2"></span>6.2. Utilizando Tiled

Tiled es muy sencillo e intuitivo pero a continuación te explicamos los elementos básicos de la interfaz para que puedas crear escenarios en un plis plas:

Paleta de herramientas: el panel de la izquierda es la barra donde se encuentran las distintas herramientas. Básicamente utilizarás el lápic (colocar tiles) y la goma de borrar (eliminar tiles).

- Paleta de tiles: el panel inferior es donde se carga el tilset seleccionado. Un tileset es como la paleta de un pintor, vas poniendo cuadraditos con la herramienta de lapiz (o tiles) para formar el escenario, como un puzzle. Puedes seleccionar varios tiles a la vez arrastrando el raton.
- Barra de capas: el panel de la derecha es el de las capas un escenario de Granny's Bloodbath se compone de 4 capas, las cuales explicaremos en el siguiente apartado.
- $Men\acute{u}$ : el típico menú de cualquier aplicación. Desde allí podemos cargar niveles, crear nuevos niveles o guardar niveles. También podemos cambiar las propiedades y dimensiones del nivel actual.

#### <span id="page-12-0"></span>6.3. Creando escenarios con Tiled desde 0

El siguiente tutorial explica, paso a paso, cómo hacer un nivel en Tiled para Granny's Bloodbath desde 0. Si quieres ahorrarte complicaciones como los pasos 2, 3 y 5 puedes elegir un nivel vacío ya configurado en la carpeta niveles vacios dentro del directorio del juego.

- 1. Hacemos click en Archivo  $\rightarrow$  Nuevo. Nos aparece un diálogo y tenemos que seleccionar:
	- Tipo de mapa: ortogonal
	- Tama˜no de mapa: anchura la deseada, altura 17 (si seleccionamos una altura de tile de 32).
	- Tamaño de tile: dimensiones de los tiles del tileset que utilizaremos. Generalmente 32x32.
- 2. Hacemos click en Tilesets  $\rightarrow$  Nuevo tileset. Nos aparece un nuevo diálogo que rellenamos de la siguiente manera:
	- Nombre del tileset: el deseado
	- Ancho y alto de tile: como hemos dicho, normalmente será 32.
	- Seleccionamos el checkbox para cargar una imagen y pulsamos Navegar para elegirla. Debería estar en el directorio multimedia de la carpeta de Granny's Bloodbath.
- 3. Creamos las 4 capas necesarias haciendo click sobre el botón Añadir capa del panel de capas.
	- $\blacksquare$  Capa 0: fondo, paredes y objetos que ocupan todo el tile.
	- $\blacksquare$  Capa 1: tiles que tienen zonas transparentes, se superponen sobre el fondo.
	- $\blacksquare$  Capa 2: tiles que se visualizarán encima de los personajes (como si ellos estuvieran por detrás).
- $\blacksquare$  Capa 3: enemigos y objetos.
- 4. Trabajamos rellenando el escenario con los tiles del tileset. Presta atención a la capa que tienes seleccionada ya que es posible equivocarse. Puedes volver atrás pulsando  $Ctrl + Z$ .
- 5. Ahora debes hacer click en Mapa  $\rightarrow$  Propiedades para rellenar algunos datos sobre tu nivel:
	- tileset\_ancho: número de tiles de ancho del tileset.
	- tileset alto: número de tiles de alto del tileset.
	- music: código de la música que debe sonar en el nivel. Encontrarás los códigos disponibles en el fichero XML/resources.xml.
	- zombie: n´umero de tile del personaje zombie. Normalmente viene indicado con una Z. Los números empiezan en 0.
	- dog: n´umero de tile del perro zombie. Normalmente viene indicado con una D. Los números empiezan en 0.
	- $\blacksquare$  fat: número de tile del zombie gordito. Normalmente viene indicado con una F. Los números empiezan en 0.
	- ammo: número de tile de la munición. Normalmente viene indicado con una A. Los números empiezan en 0.
	- pills: número de tile de las pastillas para la tensión. Normalmente viene indicado con una P. Los números empiezan en 0.
	- teeth: n´umero de tile de la dentadura postiza. Normalmente viene indicado con una T. Los números empiezan en 0.
- 6. Una vez terminado el mapa hacemos click en Archivo  $\rightarrow$  Guardar como. Elegimos la ruta y el nombre, normalmente deberíamos guardarlo en la carpeta XML donde esté situado Granny's Bloodbath.
- 7. Para añadir nuestro nuevo nivel al guión tenemos que editar el fichero XML XML/plot.xml. Si nuestro nivel se llama 'minivel.tmx' el fichero plot.xml quedaría de la siguiente manera:

```
< scenes >
          < scene type =" story " path ="./ XML / intro . xml " / >
          < scene type =" level " path ="./ XML / level1 . tmx " / >
          < scene type =" level " path ="./ XML / minivel . tmx " / >
</ scenes >
```
Si nuestro nivel fuera la escena de un enemigo final, en lugar de 'level' debemos introducir el atributo 'boss'.

 $8.$  El último paso pasa por editar el fichero del nivel y cambiar la propiedad source del elemento image dentro de tileset de:

 $../multimedia/mi\textrm{-}tile set.png$ 

a:

 $multimedia/mi\textrm{-}tileset.png$ 

## <span id="page-15-0"></span>7. Contacto y soporte

Si tienes cualquier problema con Granny's Bloodbath te pedimos, por favor que realices las siguientes acciones en el orden nombrado:

1. Consultar la web por si existe alguna versión más reciente que solucione tu problema:

<http://grannysbloodbath.wordpress.com/descargas/>

- 2. Visitar la forja en caso de que haya algún mensaje, noticia o bug que anuncie el problema: <https://forja.rediris.es/projects/grannybloodbath/>
- 3. Ponte en contacto con los desarrolladores a través del formulario habilitado a tal efecto en el blog (absténganse de tirarnos piedras, por favor): <http://grannysbloodbath.wordpress.com/contacto/>

Si quieres felicitarnos, alabarnos o incluso regalarnos una pata de jamón por los buenos ratos puedes ponerte en contacto con nosotros a través del blog.

## <span id="page-16-0"></span>8. Créditos

#### **Desarrollo:**

- $\bullet~$  David Saltares Márquez
- $\bullet\,$  Jose Marente Florín
- Manuel de la Calle Brihuega

#### $\blacksquare$  Grafismo y animación:

- $\bullet\,$  David Saltares Márquez
- $\bullet\,$  Jose Marente Florín

#### Doblaje:

- $\bullet\,$  Ainhoa Martínez Góngora
- $\bullet~$  David Saltares Márquez
- $\bullet\,$  Jose Marente Florín
- Banda sonora:
	- Fremito
	- Ozzed
- Efectos de sonido:
	- $\bullet~$  David Saltares Márquez
	- $\bullet\,$  Jose Marente Florín
	- Manuel de la Calle Brihuega

## <span id="page-17-0"></span>9. Licencia

Este documento forma parte de Granny's Bloodbath, publicado bajo licencia GNU Free Documentation License Para más detalles consulte el siguiente enlace:

<http://www.gnu.org/licenses/fdl.html>